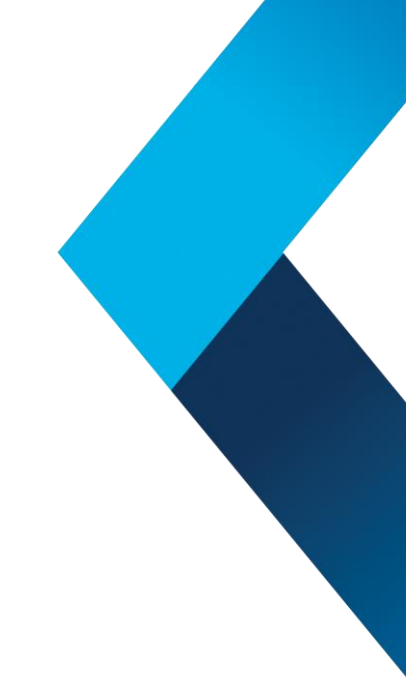

# **Deltek.** Costpoint> Cognos Analytics v11.2.4 Feature Enhancements

## Quick Reference Guide

Click on the topics to go directly to that page.

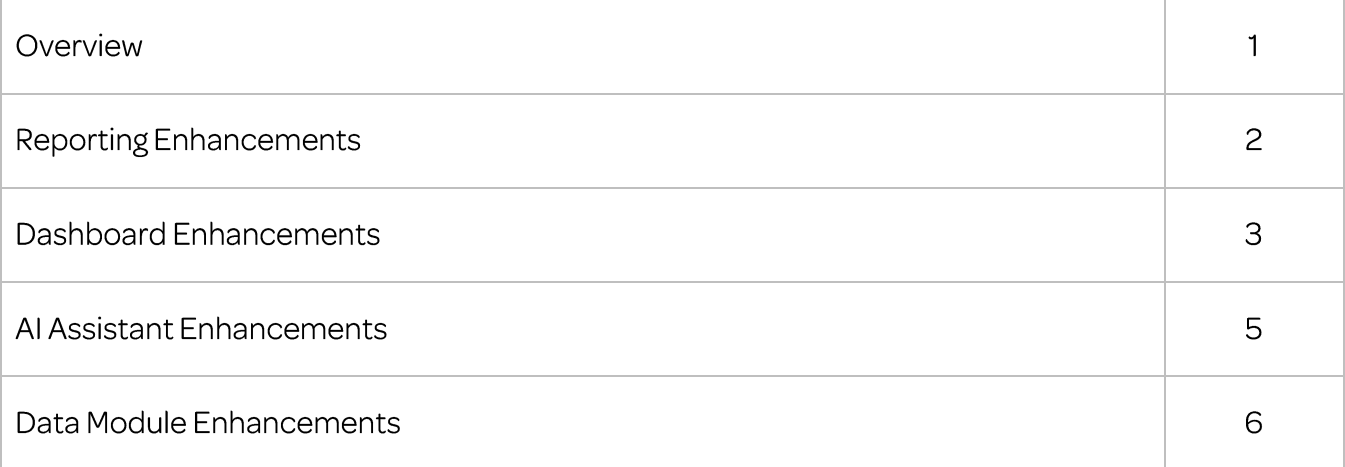

### Cognos Analytics v11.2.4 Feature Enhancements

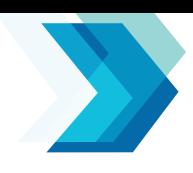

**Visualize and report on your data in real-time**

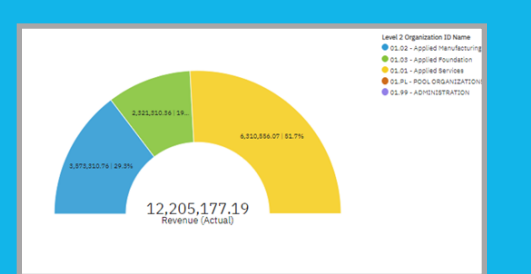

- New button for Edit mode
- Adding a Baseline to a visualization
- New Donut visualization
- Optimized tab rendering
- Custom Filters can ignore empty values
- Select & Search prompts when using Data Modules as a source
- New Visualization Properties

AI Assistant

Profit ITD by Project Rating colored by Revenue Formula

- Render maps and other visualizations into PDF and Excel formats
- Support for PDF drill-through actions in a report in Google Chrome and Mozilla Firefox browsers
- Copy and Paste from HTML reports

**Get more meaningful, refined, and direct results by asking questions in natural language conversations**

*More info on Page 2*

### [Reporting](#page-2-0)  $\left[\mathbf{R}\right]$ ,  $\mathbf{R}$  Dashboard

#### **Understand and interact with your data for more informed decision-making**

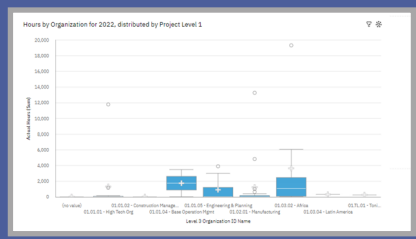

- 
- Improved dashboard • Boxplot and Radar • Cascading filters • New Dropdown performance visualizations List Object
- Improved Object Properties for gradients and interpolation for null/zero values
- Zoom bar to change the scale of data being displayed in a chart or graph
- Zoom Level setting to allow users to zoom into dashboard
- [New Crosstab capability to show multiple measures on a row](#page-3-0)
- New value label formats for bar visualizations
- Narrative Insights in Dashboard visualizations
- General usability and selection/alignment improvements for dashboard creation
- Improved PDF rendering
- New Toggle Button for Edit mode

*More info on Page 3*

### [Data Module](#page-6-0)

**Prepare data for use in your reports and dashboards, with ease**

### **Man Project Summary (PSR)**

- ▼ □ Navigation paths
	- ▼ □ Project Levels
		- ab: Level 1 Project ID Name
		- ab: Level 2 Project ID Name
		- abc Level 3 Project ID Name
		- ab: Level 4 Project ID Name
	- ab: Level 5 Project ID Name
	- ▶ □ Owning Org Levels
	- $\blacktriangleright$   $\Box$  Performing Org Levels
	- Project type to Project
	- ▼ □ Project Manager to Project

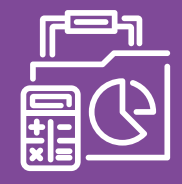

- Navigation Path enhancements
- Sorting the Metadata Tree
- Update Metadata properties
- Alias and Shortcut tables
- Column Manager
- Added Descriptions
- property • Converting referenced
- tables • Relinking referenced tables
- Dynamic source override
- Improved Natural Language Generation in AI Assistant and Explorations
- Improved Assistant Filtering with time

ь

- Improved conversation filters
- Multivariate forecasting

### <span id="page-2-0"></span>Deltek. Costpoint > Reporting Enhancements

#### **New button for Edit mode**

A new editing button has been introduced to improve usability moving from Edit to View modes. This change affects both Report and Dashboard Authoring.

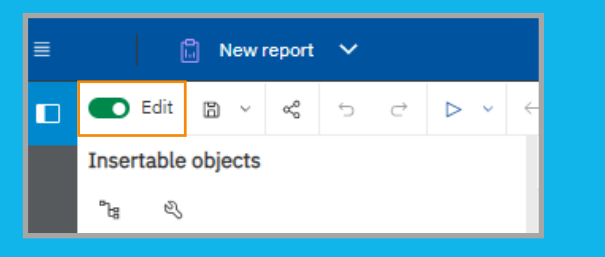

#### **New Donut visualization**

This new object provides more flexibility beyond the existing Pie Chart properties.

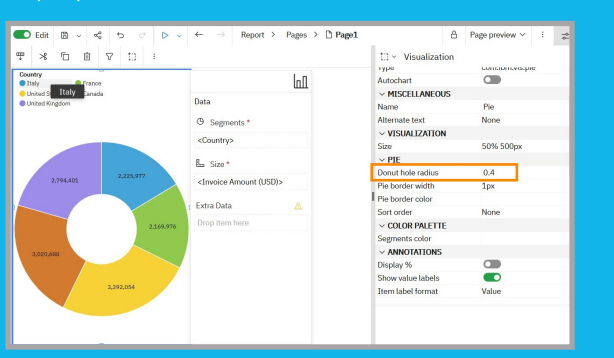

#### **Custom Filters can ignore empty values**

When creating a custom filter in a report and manually entering values, the **Ignore empty items** option can be utilized to include or exclude any empty values that may have been copied from a delimited text file.

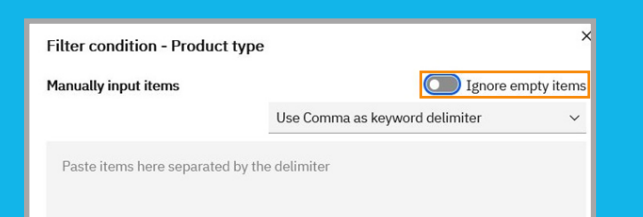

#### **New Visualization Properties**

You can set or change the following visualization elements:

- **Border color** on a per-axis basis
- **Grid line color** on a per-axis basis
- **Value label color**
- **Repeat label color** on a column
- **Repeat label color** on a row
- View **Element ID** of SVG schematics
- **Pagination control** for uploaded SVG custom schematics
- **Transpose** bullet visualizations so you can switch between horizontal or vertical bullet charts
- **Customizable range** of bullets in bullet visualizations to customize the appearance of bullet charts and suit your preference or to align with your corporate branding
- **Default swatch symbol shape**. Choose a legend symbol from a list of options such as circle, square, star, triangle, and so on
- **Use iterator** to set how repeating visualizations are displayed. This property changes the display so that the chart iterations for each value of the repeat category are shown one at a time, using the whole widget for each iteration

#### **Report output enhancements**

- Render maps and other visualizations into PDF and Excel formats
- Support for PDF drill-through actions in a report in Google Chrome and Mozilla Firefox browsers
- Copy and Paste from HTML reports

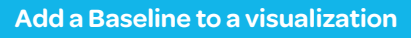

You can now add a baseline to a visualization to indicate major divisions in the data based on a layout calculation or a query calculation.

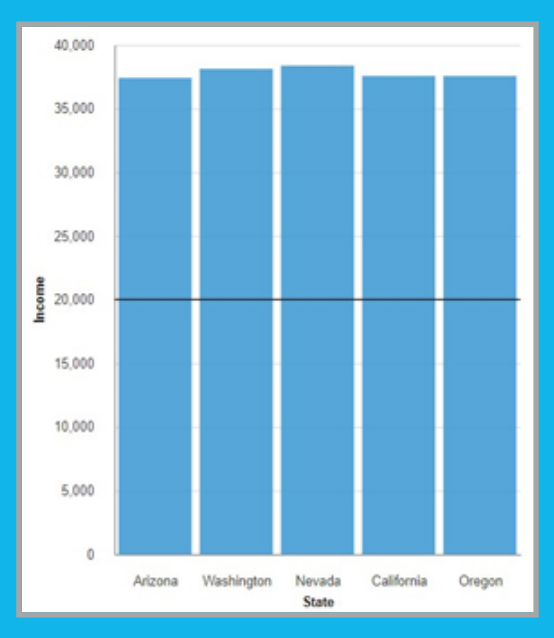

#### **Optimized tab rendering**

The new report property **Optimized tab rendering** specifies how pages are rendered as tabs and enables optimized page rendering for better performance.

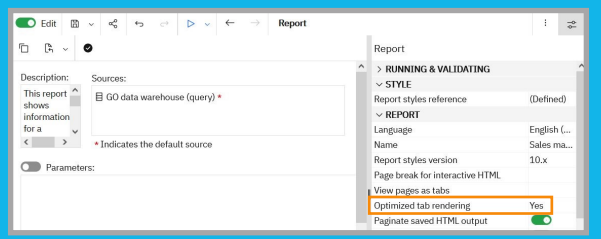

#### **Select & Search prompts when using Data Modules as a source**

The Select & Search prompt is now available when a data module is used as a report source.

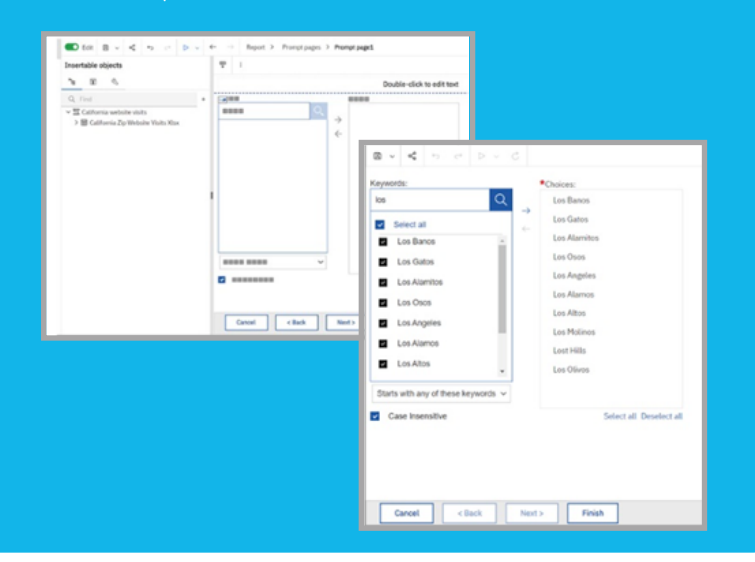

#### **Visualizations Rendered in PDF Format**

A newly added Image service allows Cognos Analytics reports to render maps and other visualizations into PDF and Excel formats. In previous releases, these visualizations were available only in HTML format.

#### Supported chart types:

- Map (Tiled map using MapBox API)
- Donut
- Treemap
- Bullet
- Marimekko

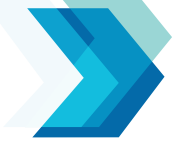

### <span id="page-3-0"></span>Deltek. Costpoint > Dashboard Enhancements

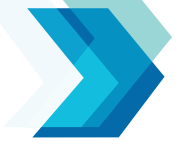

#### **Improved dashboard performance**

Significant performance improvements have been made for:

- Metadata performance improvements
- Glass initial load time optimization
- Reduced JavaScript footprint
- Reducing CSS duplication
- Deferred feature loading
- Optimized queries
- Time to first query\*
- \* Queries are now consolidated when sending to the query engine, resulting in fewer SQL queries and less churn in the query result cache.

#### **Cascading filters**

This allows filter selections in the **All tabs** area to affect the available selections in a different category for quick filtering of data.

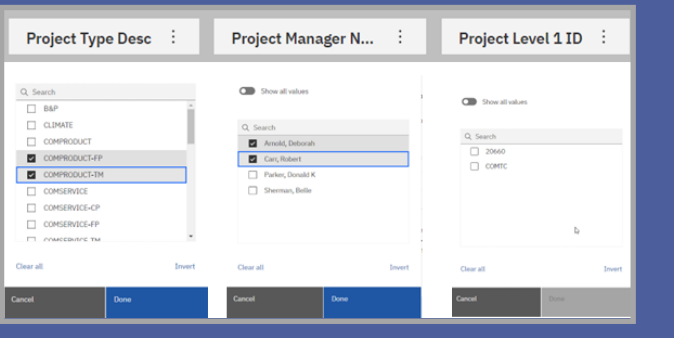

#### **Boxplot and Radar visualizations**

Box plots are used to show distributions of numeric data values, especially when you want to compare them between multiple groups.

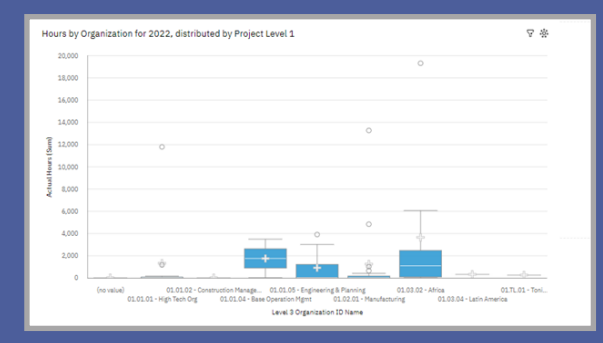

Radar visualizations are useful for seeing which variables are scoring high or low within a data set, making them ideal for displaying performance.

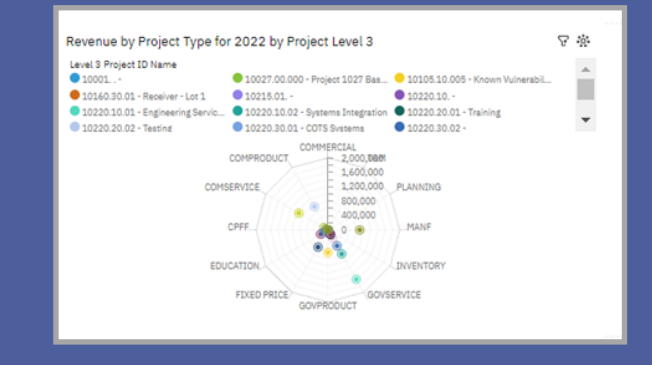

#### **Improved Object Properties for gradients and interpolation for null/zero values**

You can specify the gradient fill effect and new interpolation options in the area visualization.

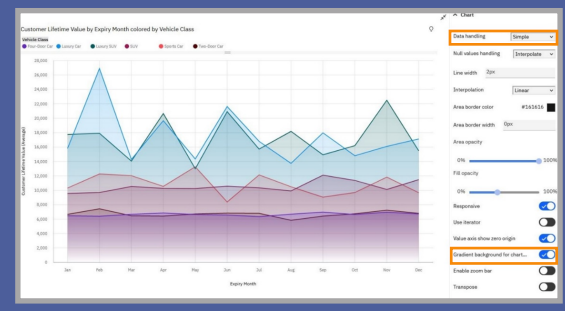

In line and column visualizations, you can control whether or not the line and column sections have zero in the same position.

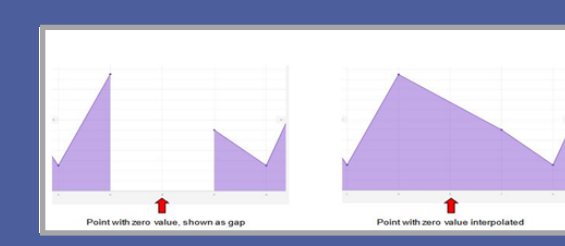

You can specify how line visualizations display missing values.

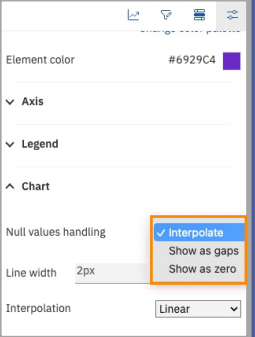

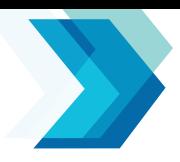

#### **New Dropdown Filter Object**

A new object can be added to the Dashboard Canvas allowing for a dropdown filter.

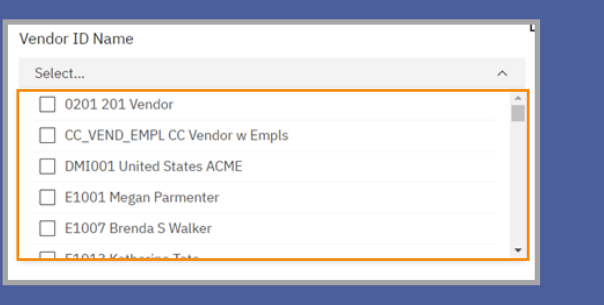

**Zoom Level setting to allow users to zoom into dashboard**

You can now specify a zoom level in which to view the dashboard canvas.

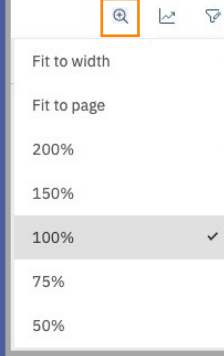

#### **Zoom bar to change the scale of data being displayed in a chart or graph**

You can drag the handle on the bar to perform horizontal zooming for area, bar, and line visualizations.

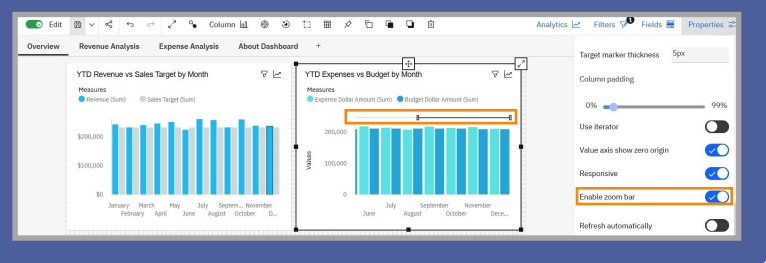

#### **New Crosstab capability to show multiple measures on a row**

You can now display multiple measures on the rows instead of the columns in the Crosstab visualization.

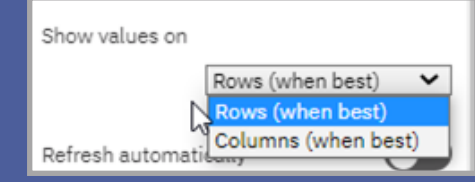

#### **Narrative Insights in Dashboard visualizations**

Dashboard users can see narrative insights in visualizations that help focus on meaningful aspects of the chart's data in natural language, making it easier to read and understand.

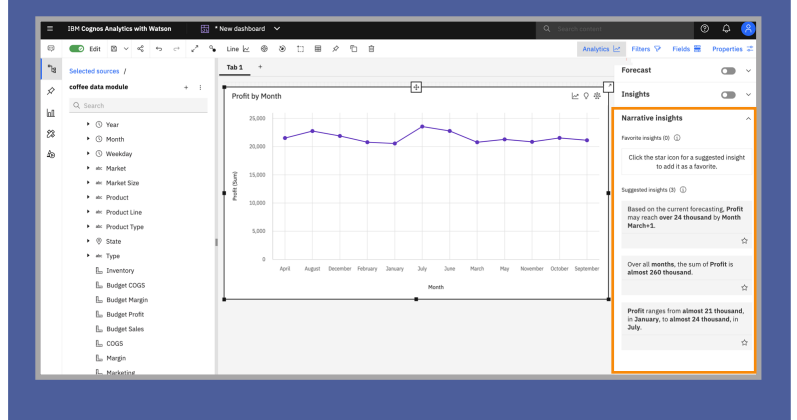

#### **New value label formats for bar visualizations**

- The bar chart includes the following value label formats:
- Value and percentage of category two values in the value label
- Value and percentage of color two values in the value label
- Value delta of target
- Percentage delta of target

The following image shows the percentage and value delta of target. The target marker is replaced by the new value label, with the arrow icon pointing to growth or loss.

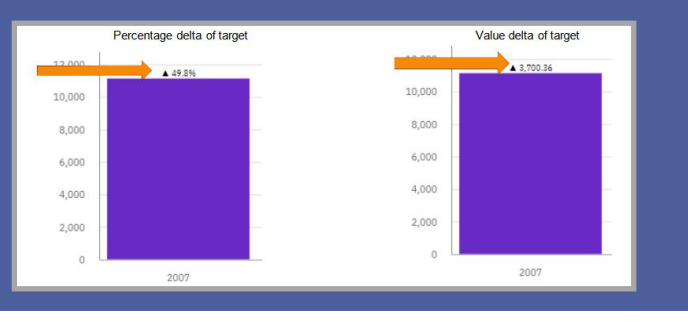

**General usability and selection/alignment improvements for dashboard creation**

- Select multiple widgets and visualizations by using your mouse cursor. Previously, you had to select each object separately.
- Specify a vertical or horizontal distribution for objects on your dashboard to determine where they appear.
- Get more options for changing the title styles for a visualization in your dashboard.
- To suit your preference, you now have more control over the look of tabbed dashboards by setting a different background color for each of your tabs.
- There is now a property to style any visualization or widget on your dashboard for rounded corners.
- Create a top/bottom calculation that references a different fact table than the metadata items that are used in the visualization.
- Set or change colors for border, grid line (on a per-axis basis), value label, and repeat labels on a row or column.
- Customize the appearance of bullets to suit your preference or to align with your corporate branding.
- Edit a pie visualization so that it appears as a donut that displays a total of the segments in the center.
- Change the conditional color palettes on your crosstab, table, and KPI visualizations more quickly and easily.

### <span id="page-5-0"></span>Deltek Costpoint> AI Assistant Enhancements

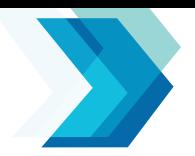

#### **Improved Natural Language Generation in AI Assistant and Explorations**

Visualization details for Explorations have been enhanced and improved for readability. These natural language insights are more concise and easier to understand, allowing you to quickly review information from the data analysis.

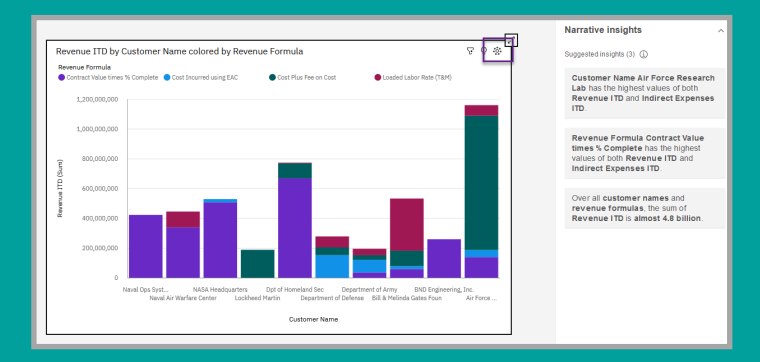

#### **Improved Conversation Filters**

The AI Assistant will now understand filters within a field so you can specify a specific project, project manager, customer, etc.

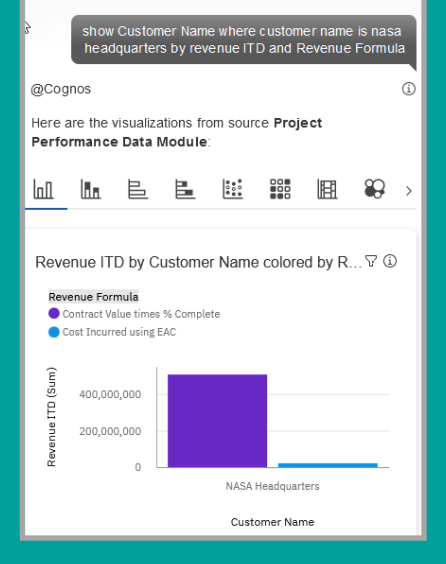

#### **Improved Assistant filtering with time**

The AI Assistant now understands temporal expressions. You can ask the Assistant to filter based on time entities, such as year, month, date, time to create more compelling visualizations.

Previously, any reference to time, such as a month or year, required the corresponding column to be present in the data set.

With time entity filters, you can add more focus and granularity to your visualizations. Here are a few examples of how you can filter with time entities:

- Show Revenue last Month
- Show hours from June 1-15
- Show Labor Costs for 2021
- Show Oct 2021 Revenue by Organization

#### **Multivariate forecasting**

You can now create multivariate forecasts, which takes into consideration multiple variables that work together or have dependencies. This can yield a more accurate forecast.

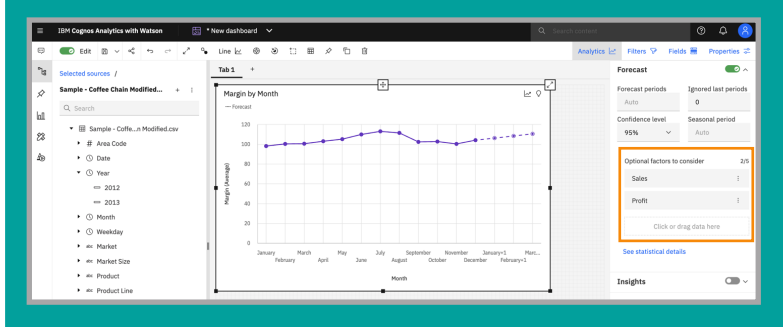

#### <span id="page-6-0"></span>**Navigation Path enhancements**

It's now easier and faster to create, edit, and view navigation paths within a data module.

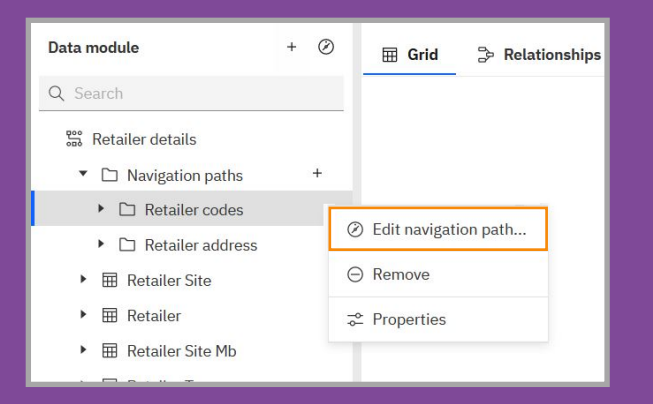

#### **Alias and Shortcut tables**

When you create a custom table, new options **Shortcut to a table** and **Alias of a table** are now available.

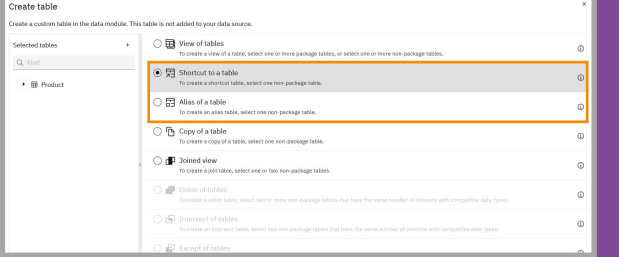

#### **Converting referenced tables**

You can now convert some referenced tables to different types of tables.

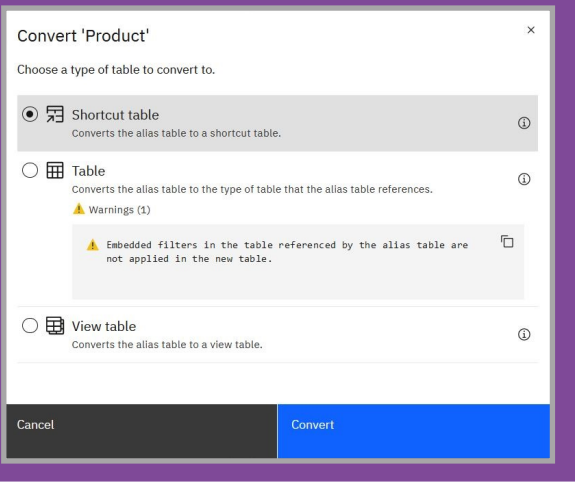

#### **Dynamic source overrides**

Data modules can be dynamically redirected to different data server connections, schemas, or catalogs at run time.

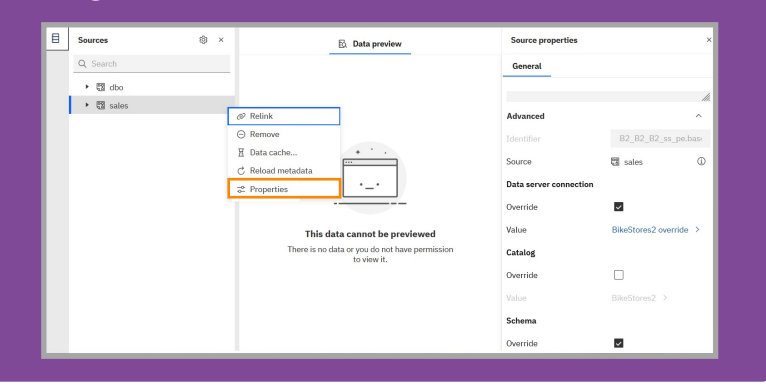

#### **Sorting the Metadata Tree**

You can sort items in the data module tree by label or by data type in ascending or descending order.

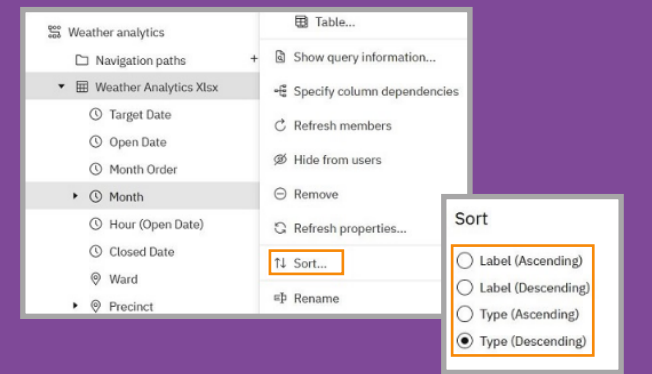

#### **Added Descriptions property**

A Description field is now added to the Properties panel in data modules.

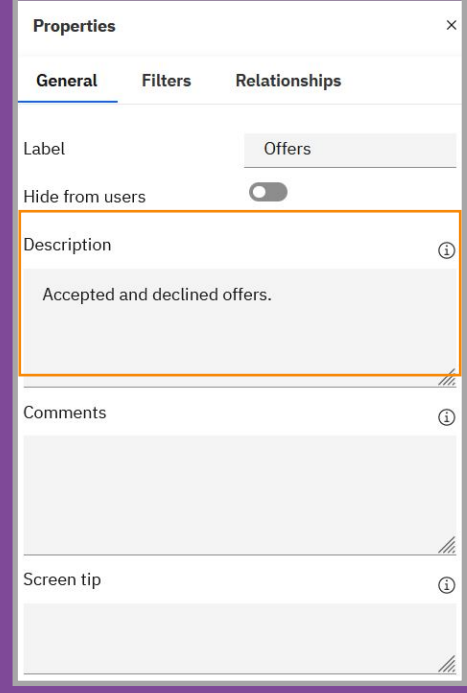

#### **Relinking referenced tables**

Shortcut and alias tables are based on references to other tables in a data module. You can change these references to point to different tables.

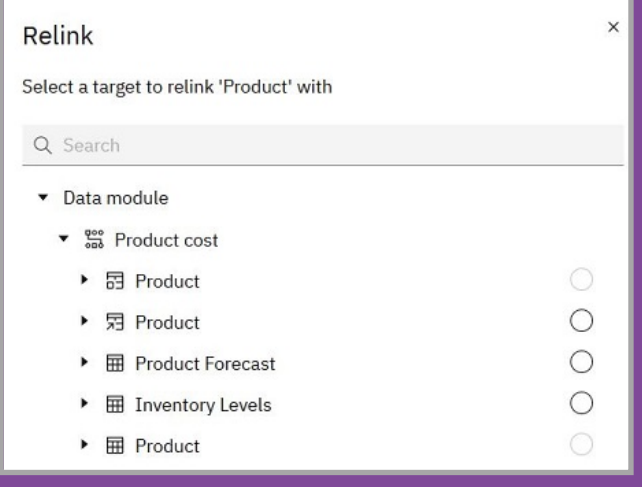

Reference: https://www.ibm.com/docs/en/cognos-analytics/11.2.0